**[luchunlin](https://zhiliao.h3c.com/User/other/0)** 2006-11-21 发表

## **H3C XE2000和SwitchCentre互连的配置**

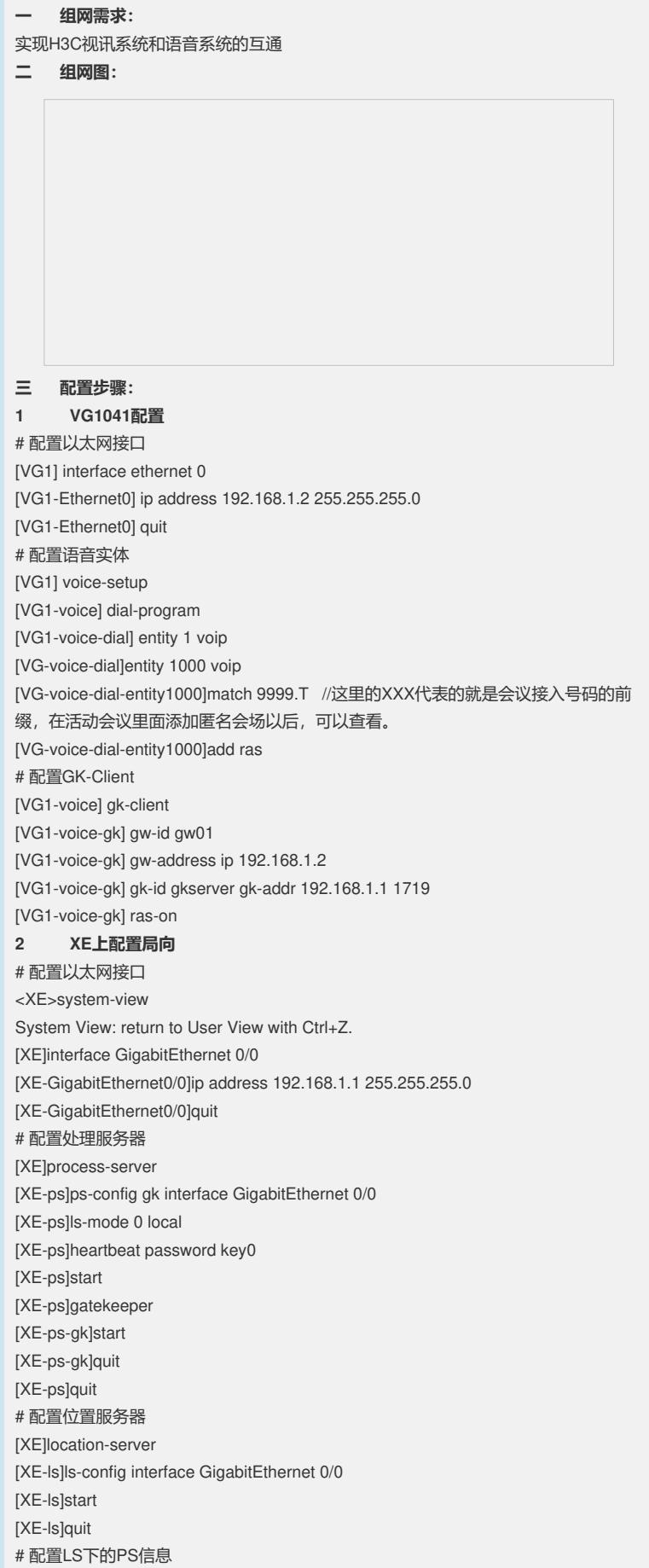

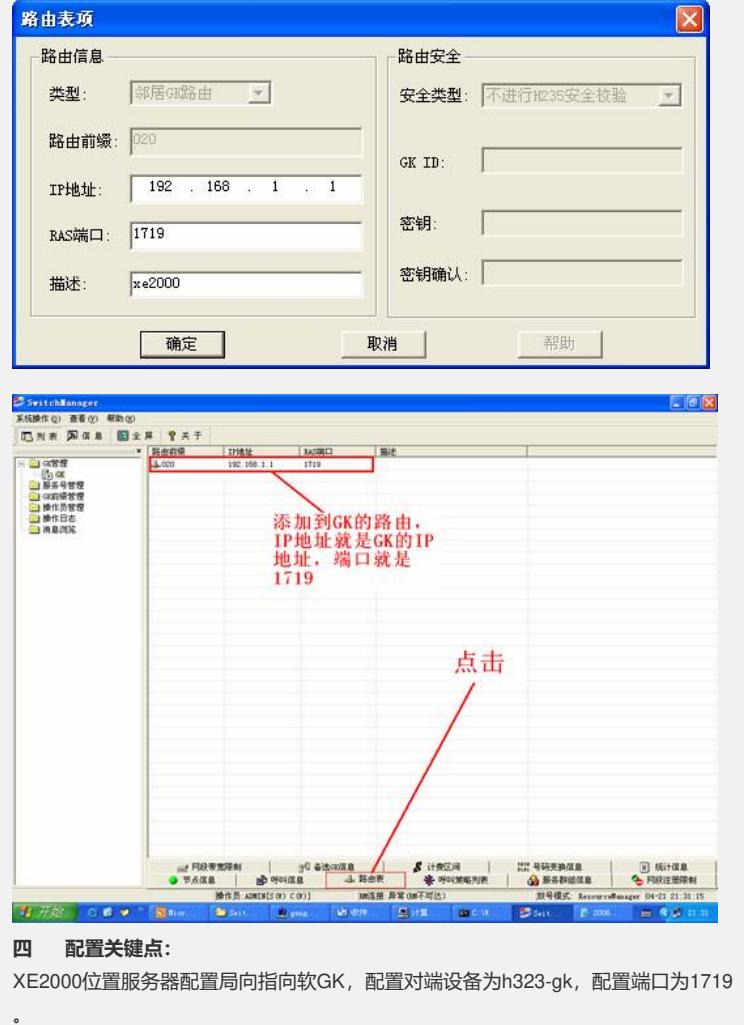

## 一条路由指向XE2000,地址为192.168.1.1:

在pc上安装Switch Center(GK),设置本机IP为192.168.1.100,在GK路由表里添加

 $\overline{\mathbf{z}}$ 

[XE-ls-gw-gw01]device-type h323 **3 在软GK上配置局向**

[XE-ls-gw-gw01]dynamic-ip enable

[XE-ls]gateway gw01

# 配置LS下的GateWay信息

[XE-ls]process-server gk

[XE-ls-ps-gk]quit [XE-ls]quit # 配置LS下的局向 [XE200-ls]office-group GK [XE200-ls-og-GK]prefix 9999 [XE200-ls-og-GK 9999] quit

[XE200-ls-og-GK] [XE200-ls-og-GK]office GK

[XE-ls-ps-gk]heartbeat password key0

[XE200-ls-og-GK GK]ip 192.168.1.100 [XE200-ls-og-GK GK]port 1719

[XE200-ls-og-GK GK]device-type h323-gk

[XE]location-server